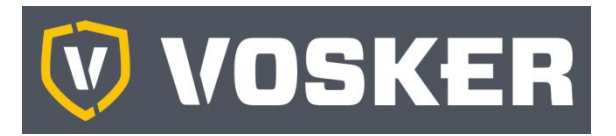

# **V200 "felhős" vadkamera**

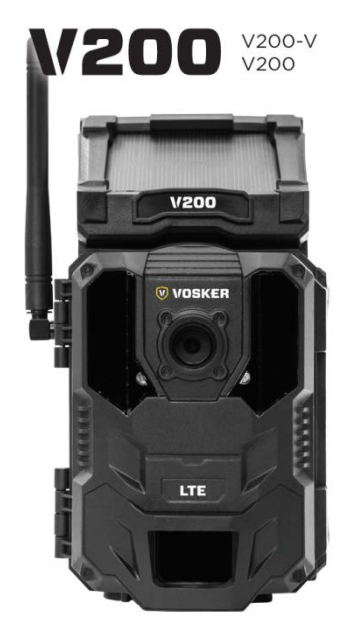

# **Rövid használati útmutató V1.4**

#### Tisztelt Vásárlónk!

Köszönjük, hogy termékünket választotta. Kérjük, tanulmányozza át a most kezében tartott rövid útmutatót, hogy megismerhesse a készülék használatának módját!

# <span id="page-0-0"></span>**A készülékcsomag tartalma**

#### 1db vadkamera

- 1db rövid használati útmutató
- 1db állítható konzol
- 1db előre aktivált és kamerába helyezett mikro SIM-kártya
- 1db 8GB-os SD-kártya 1db USB-kábel
- 1db rögzítő heveder

#### *Megjegyzés:* A kamera működéséhez szükséges elemeket külön kell megvásárolni.

Használati útmutató, firmware frissítés és FAQ (GY.I.K.) elérhető a **www.vosker.com** oldalon.

# <span id="page-0-1"></span>**A készülék részei és kezelőszervei**

- 1. Antenna
- 2. Napelem
- 3. LED-ek (vaku)
- 4. Fotó objektív
- 5. Fényérzékelő

/N

- 6. Beépített monitor
- 7. Mozgásérzékelő
- 8. Állapotjelző / teszt LED
- 9. Navigációs gombok
- 10. ON / OFF gomb (főkapcsoló) 11. SD-kártya csatlakozó
- 18. Állványmenet
	- 19. Az elemtartó nyitógombja

15. A biztonsági kábel (sodronylakat) befűző füle 16. 12V-os "jack" csatlakozó-

12. Elemtartó / mikro SIMkártya csatlakozó 13. A rögzítőpánt befűző füle

14. Zárszerkezet

aljzat 17. Mikrofon

Az acéllemezből készült biztonsági házak gyengíthetik a vezeték nélküli kommunikációt.

\*Az egyes funkciók és jellemzők készüléktípusonként változhatnak. Bővebb információk a honlapon vagy a csomagoláson találhatók.

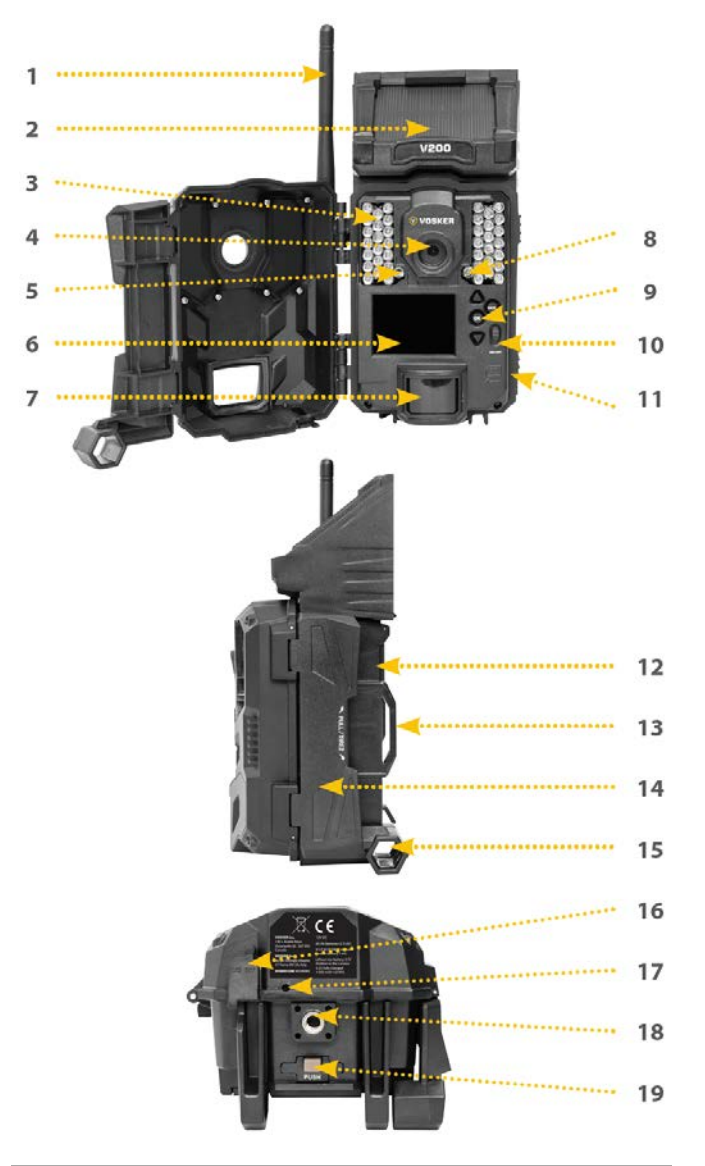

# <span id="page-0-2"></span>**A beépített akkumulátor töltése**

A kamerát használatbavétel előtt 24-48 órán át tölteni kell. A kamerának ezalatt kikapcsolt állapotban kell lennie és a napelemnek lefelé kell néznie ahhoz, hogy az USB-töltési folyamat zavartalan legyen.

Csatlakoztassa az USB-kábel 12V-os dugaszát a kamera alján lévő 12V-os aljzathoz, majd a másik dugaszt egy USB-tápforráshoz. A sikeres csatlakoztatás után a monitoron 10 másodpercig látható a töltöttségi szint. Az OK gomb megnyomásával a töltöttségi szint újra megjelenthető.

# <span id="page-0-3"></span>**Az SD-kártya behelyezése**

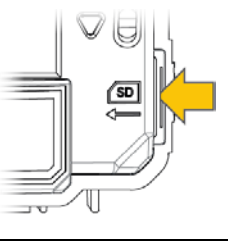

Kapcsolja ki és nyissa fel a vadkamerát. A mozgásérzékelőtől jobbra található az SDkártya csatlakozóvájata. A jelzésnek megfelelő pozícióban tolja be kattanásig az SDkártyát a csatlakozóba. A kártya behelyezése előtt mindig ellenőrizze, hogy ki van-e kapcsolva a vadkamera!

Ha korábban más eszközben már használatban volt az SDkártya, javasoljuk az újraformázását.

# <span id="page-0-4"></span>**VOSKER APP telepítése okostelefonra, tabletre**

- 1. Ellenőrizze, hogy okostelefonján, tabletjén van-e elegendő adatkeret vagy rendelkezésre áll-e WiFi-csatlakozás.
- 2. Operációs rendszertől függően az Appot beszerezheti a Google Play™-ből (a Google Play a Google Inc. védjegye) vagy az App Store™-ből (az App Store™ az Apple Inc. védjegye).
- 3. Keresse meg a VOSKER-től a VOSKER Appot.
- 4. Telepítse az Appot okostelefonjára vagy a tabletjére.

<span id="page-1-0"></span>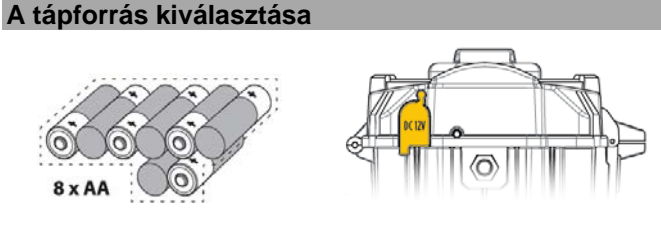

Lítium-ion akkumulátorok vagy alkáli elemek<br>alkáli elemek 12V-os tápforrás

Az "AA" elemek behelyezésekor ügyeljen az érintkezők helyes polaritását (+; -) mutató jelzésekre.

A vadkamera maximális teljesítményének biztosításához és az elemek szivárgásának megelőzéséhez mindig használjon új elemeket. Egyidejűleg CSAK azonos típusú alkáli vagy CSAK azonos típusú lítium elemeket használjon. Újratölthető "AA" elemek használata nem ajánlott, mivel ezek alacsonyabb tápfeszültsége működési zavart okozhat.

A legjobb eredmények és a hosszabb elemélettartam elérése érdekében 12V-os külső tápforrás használata ajánlott.

#### <span id="page-1-1"></span>**Hasznos tudnivalók a napelemről és a beépített újratölthető akkumulátorról**

- A maximális teljesítmény eléréséhez a napelem tisztasága legalább 50%-os kell, hogy legyen. Tisztításáról rendszeresen gondoskodni kell.
- Ha a beépített akkumulátor töltöttségi szintje nem megfelelő, a vadkamera kikapcsol. Mihelyst a beépített akkumulátort a napelem megfelelő mértékben feltöltötte, a vadkamera a kikapcsoláskor érvényben lévő beállítások változatlanul hagyása mellett automatikusan visszakapcsol.
- A tápellátás biztonságának fokozása érdekében ajánlott a beépített tölthető akkumulátor mellé további opcionális tápforrásról is gondoskodni.

#### <span id="page-1-2"></span>**A vadkamera aktiválása**

- 1. Indítsa el a VOSKER APP-ot és válassza az "Activate a new camera" (új kamera aktiválása) menüpontot.
- 2. Válassza ki a V200 modellt.
- 3. Olvassa be a vadkameráról a vonalkódot.
	- a. Nyissa fel a vadkamerát és kapcsolja be a főkapcsolóval (ON).
	- b. Válassza ki a kívánt nyelvet.
	- c. Álljon a "Settings" (beállítások) menüre.
	- d. Válassza a "General" (általános) menüpontot.
	- e. Lépje tovább a második menüoldalra az "About the device" (eszközinformáció) menüpontra és válassza a "Barcode" (vonalkód) opciót.
	- f. A vonalkód megjelenik a vadkamera képernyőjén.

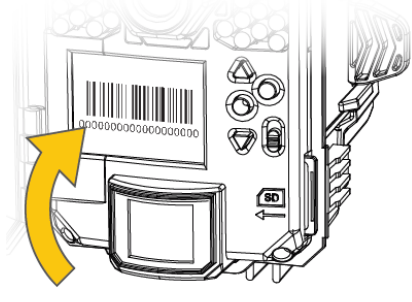

4. Vissza a VOSKER APP-hoz: a telefon kamerájával olvassa be a vonalkódot.

- 5. Válassza ki a VOSKER biztonsági kamerával végezni kívánt megfigyelési típust (Type of Surveillance).
- 6. Adja meg az Ön személyes információit (Personal Information).
- 7. Ezzel a kamera aktiválása megtörtént. E-mailben kapni fog egy megerősítő üzenetet és egy szöveges üzenetet.

#### <span id="page-1-3"></span>**A VOSKER APP ikonjainak értelmezése**

Az app képernyőjének alsó részén az alábbi 4 opció ikonja lesz látható:

**Account – Felhasználói fiók:**

으 Válassza ki az adattervet és módosítsa a profilinformációkat.

**Status – Állapot:**

Tekintse meg az általános információkat, mint pl. a jel-目 erősséget, az akkutöltöttséget vagy az SD-kártya telítettségi szintjét.

**Settings – Beállítások:**

ö Módosítsa a képbeállításokat, a szinkronfrekvenciát és más egyebeket.

**Fotók – Photos:**

ГŌ Megnézheti a képeit dátum, hónap, év szerint. Megoszthatja vagy le is töltheti felvételeit.

*Megjegyzés:* Amennyiben több vadkamerája is van, a képernyő felső részén lévő gördülőmenüben fehér sávval választhatja ki a kamera nevét.

# <span id="page-1-4"></span>**Az APP beállítása**

A VOSKER App segítségével konfigurálható az összes kamera beállítás. Az új beállítások a V200 vadkamera következő állapotfrissítési csatlakozásakor lépnek érvénybe. Az alábbi fejezetben a legfontosabb beállítások bemutatására kerül sor. Az App a leírtaktól több beállítási lehetőséget is tartalmaz.

#### <span id="page-1-5"></span>**Alapbeállítások – Basic Settings**

#### <span id="page-1-6"></span>**Mód – Fénykép (Mode – Photo)**

- **Késleltetés Delay:** Minden egyes fényképkészítést megelőző észlelések között eltelt időintervallum beállítására szolgál.
- **Sorozat Multi-shot:** Minden egyes észleléskor két kép készül egymás után 5 másodperces időkülönbséggel.

#### <span id="page-1-7"></span>**Mód – Időköz (Mode – Time Lapse)**

**Intervallum – Interval:** A kamera a beállítás szerinti időközönként mozgásérzékelés nélkül is készít fényképeket.

#### <span id="page-1-8"></span>**Mód – Videó (Mode – Video)**

- **Késleltetés Delay:** Minden egyes videofelvétel készítést megelőző észlelések között eltelt időintervallum beállítására szolgál.
- **Először fénykép Photo first:** Az opció engedélyezésekor közvetlenül minden egyes videofelvétel készítése előtt a készül egy fénykép.
- **Videó hossz Video length:** Itt választható ki a videofelvétel hossza.

#### <span id="page-1-9"></span>**Továbbítási beállítások – Transfer Settings**

- **Első továbbítási idő First transfer time:** Itt állítható be az az időpont, amikor a vadkamera a nap folyamán először kommunikál.
- **Továbbítási gyakoriság Transfer frequency:** Itt adható meg a vadkamera szinkronizációjának napi darabszáma.

# <span id="page-2-0"></span>**Haladó beállítások – Advanced Options**

**Éjszakai mód – Night mode:** Itt választható ki éjszakai fényképek készítéséhez a legjobb beállítás.

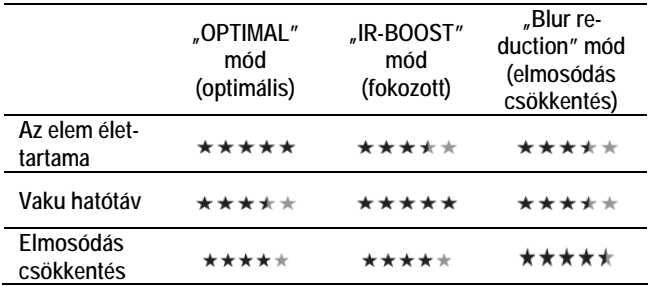

**Munkaterv – Schedule:** Itt adható meg a hét minden egyes napjára vonatkozóan a vadkamera működési periódusa. A kezdési és a leállítási időként magadott óraértékek között a vadkamera aktív, azaz fényképeket és videofelvételeket készít. 24 órás aktív állapot eléréséhez azonos kezdési és leállási időt (00h00 vagy 12 AM) kell megadni.

#### <span id="page-2-1"></span>**A vadkamera bekapcsolása**

Kapcsolja be a vadkamerát és hagyja, hogy megtalálja a megfelelő vezeték nélküli hálózatot. Ez eltarthat akár több percig is. Miután a hálózatkeresés sikeresen megtörtént, megjelenik jelerősségre vonatkozó ikon. Ha nem sikerült a hálózatkeresés, vigye ki a szabadba a készüléket vagy húzódjon vele ablak közelébe és indítsa újra néhányszor a vadkamerát, hogy a mobilhálózattal kapcsolatban minden szükséges információt megszerezhessen.

Ne feledje, hogy a V200 által kijelzett jelerősség nem lesz azonos a többi mobileszköz által kijelzett jelerősséggel, mivel a dBm értékek különböző magasságú oszlopokkal való kijelzésre nincs kötelezően előírt ipari szabvány.

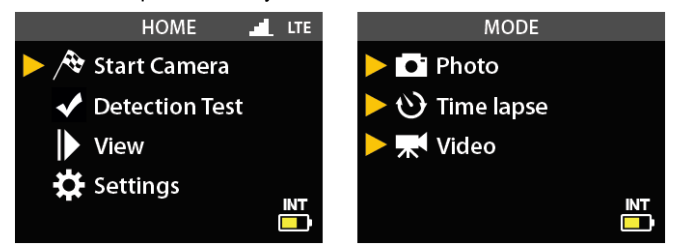

Kattintson a "Start Camera" (kamera indítása) menüpontra és válassza ki a kívánt működési módot (Photo, Time Lapse vagy Video) a "Mode" (mód) menüben az OK gomb megnyomásával. Ha "Video" módban indítja a vadkamerát ellenőrizze, hogy engedélyeztee a "Photo First" (először fénykép) beállítást.

Az üzemmód kiválasztása után a kamera előlapján lévő állapotjelző / teszt LED 30 másodpercig villog, mialatt a felhasználó elhagyhatja a kamera látómezejét anélkül, hogy fénykép vagy videofelvétel készülne róla.

A vadkamera a legújabb információkkal frissíti az állapotát a VOS-KER appban. Ezt követően a vadkamera készen áll a felvételek készítésre és VOSKER appra továbbításra a következő szinkronizáció alkalmával. Alapbeállítás szerint éjféltől számítva 4 óránként történik szinkronizáció.

*Megjegyzés:* Ha a vadkamera nem küld fényképeket és/vagy az utolsó lépés elvégzését követően 15 perc múlva sincs változás, kapcsolja ki a főkapcsolóval és ismételje meg az 1-5. lépéseket. Ha a probléma továbbra is fennáll, keressen megoldást a VOSKER Ap**pendix** nüjében.

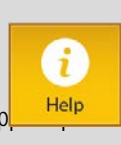

#### <span id="page-2-2"></span>**A vadkamera telepítése**

**A vadkamera konzollal vagy konzol nélkül telepíthető.**

#### **Ajánlott telepítési magasság:**

A kamerát a megfigyelni kívánt területtől megfelelő távolságra kell felszerelni.

#### **Minőségi fényképek és videofelvételek készítéséhez ideális telepítési mód:**

Az optimális látómező biztosításához tartsa szem előtt, hogy időjárástól és kameratípustól függően a normál megfigyelési távolság kb. 30,5 méter.

Világosabb éjszakai felvételek készíthetők, ha a háttérben az IRvaku fényét visszaverő tereptárgyak is vannak.

#### <span id="page-2-3"></span>**Fontos tudnivalók a felhőszolgáltatás ingyenes 30 napos próbaidejéről**

A VOSKER App "Account" menüjében állíthatja be előfizetői profilját. Az elérhető csomagokat a www.vosker.com/vosker-securityplans-offered/ linken találhatja.

Ha egyetlen csomagot sem aktivál, havonta ingyenesen (FREE) küldhet/fogadhat 100 képet (HD felbontás nem elérhető) a megelőző 48 órából.

Aktuális (2021. 05. 08.) **Vosker előfizetések:** 

#### **Ingyenes csomag:**

48 óráig elérhető képek 100 db kép / hó ingyen

> **Alap csomag: 10 dollár / hó** 30 napig elérhető képek 500 db kép / hó 10 db HD kép / hó

> > **Közép csomag: 15 dollár / hó** korlátlan ideig elérhető képek 1000 db kép / hó 20 db HD kép / hó

> > > **Elite csomag: 20 dollár / hó** korlátlan ideig elérhető képek korlátlan képfeltöltés 40 db HD minőségű kép / hó

#### <span id="page-2-4"></span>**Jótállás**

Gyártó által vállalt garancia: 2 év.

Egységár függő fogyasztói jótállás: 10.001 Ft - 100.000 Ft - 12 hónap. 100.001 Ft - 250.000 Ft - 24 hónap, 250.001 Ft-tól: 36 hónap. Fogyasztónak NEM minősülő személyek (például, de nem kizárólag Gazdálkodó Szervezetek) számára: 6 hónap kellékszavatosság.

#### <span id="page-2-5"></span>**Biztonsági minősítések**

**FCC-15 Vízállóság: IP65**

#### **Figyelem!**

*A terméket használata során ne tegye ki semmilyen elkerülhető kémiai, fizikai behatásnak, sokknak, amelyről sejthető vagy ismert, hogy a károsodását okozhatja. Kerülje el, hogy a terméket karbantartás elmaradása vagy más mulasztás-jellegű hatás vagy kár érje.* 

*Úgy a szállítás, tárolás, mint a használat során vigyázzon az eszközre. Óvja a rázkódástól, súrlódástól, ütődéstől, sugárzásoktól (pl. de nem kizárólag víz-, napsugárzás, elektromos, hő- vagy mágneses hatás). Ne engedje, hogy vegyi anyag vagy más behatás érje, mindig használja tiszta kézzel.*

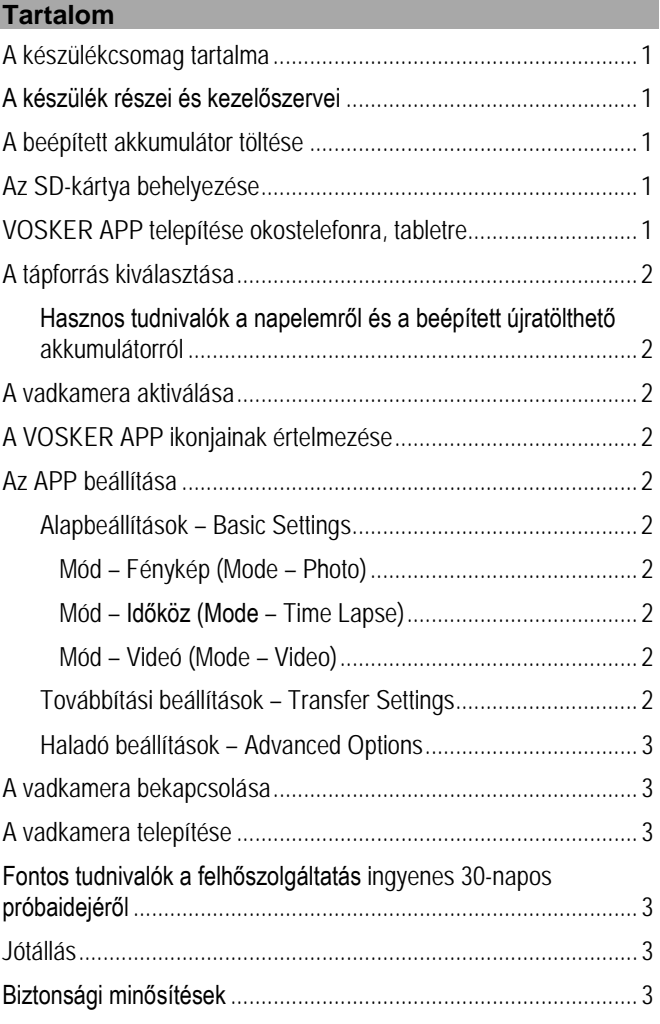